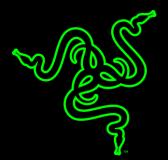

# FIRMWARE INSTALLATION INSTRUCTIONS

RAZER BLACKWIDOW V3 TENKEYLESS FIRMWARE UPDATER GUIDE

## UPDATER INFORMATION

#### APPLICABLE MODEL NUMBERS

• RZ03-0349

#### **UPDATER NAME AND VERSION**

BlackWidow V3 Tenkeyless\_KB\_FirmwareUpdater\_v1.02.00\_r1

Download the firmware here: <u>http://rzr.to/hnDuw</u>

#### **RELEASE NOTES:**

• Update the key masking setting to avoid the double-entry risk.

### PREPARATIONS

- 1. Make sure the laptop is plugged into a wall outlet and not just running on battery before proceeding.
- 2. Save any open documents on your computer and close all other programs before attempting the update.
- 3. Download the firmware from the link above.

Note: It is recommended to download and install the latest firmware version.

4. Once the file is ready, follow the installation steps below.

## INSTALLATION PROCESS

1. Run the downloaded firmware then click "NEXT" to proceed.

Note: Clicking "NEXT" will shut down all running Razer applications.

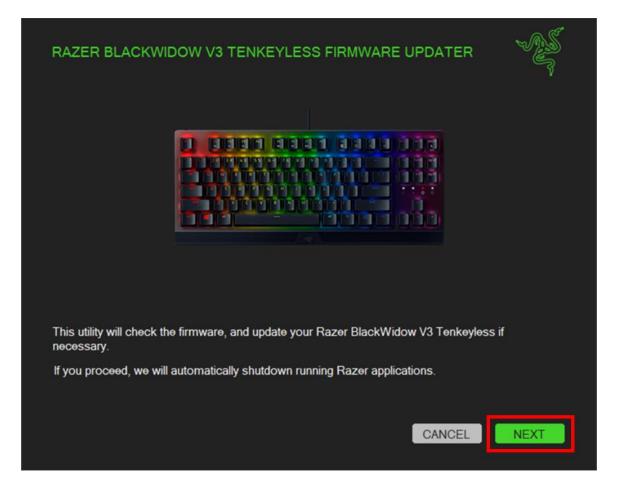

2. Connect the Razer BlackWidow V3 Tenkeyless and click "UPDATE".

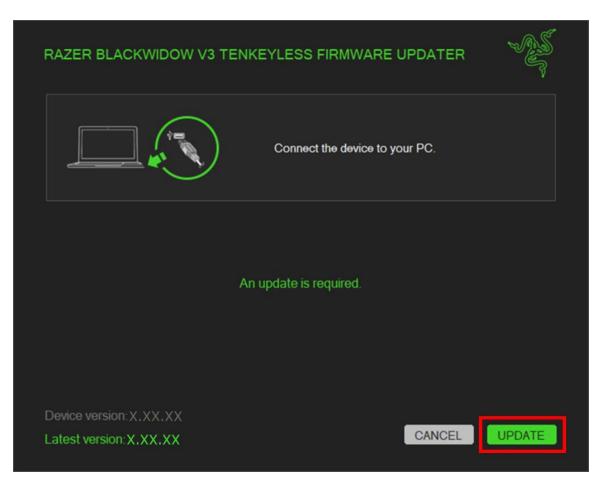

- 3. Wait for the update to complete.
- 4. Once the firmware has been successfully updated, click "CLOSE" to exit the updater.

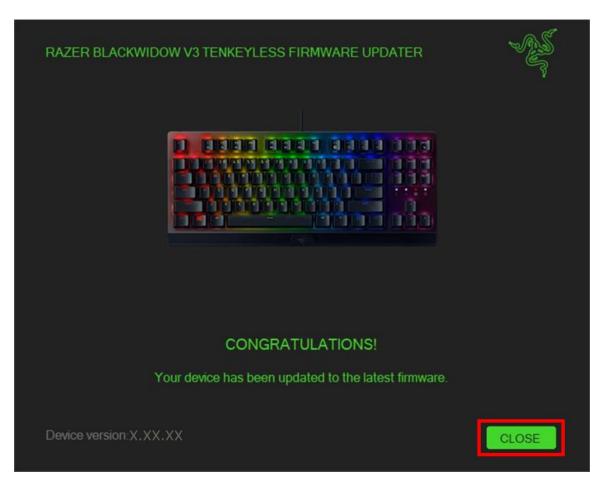